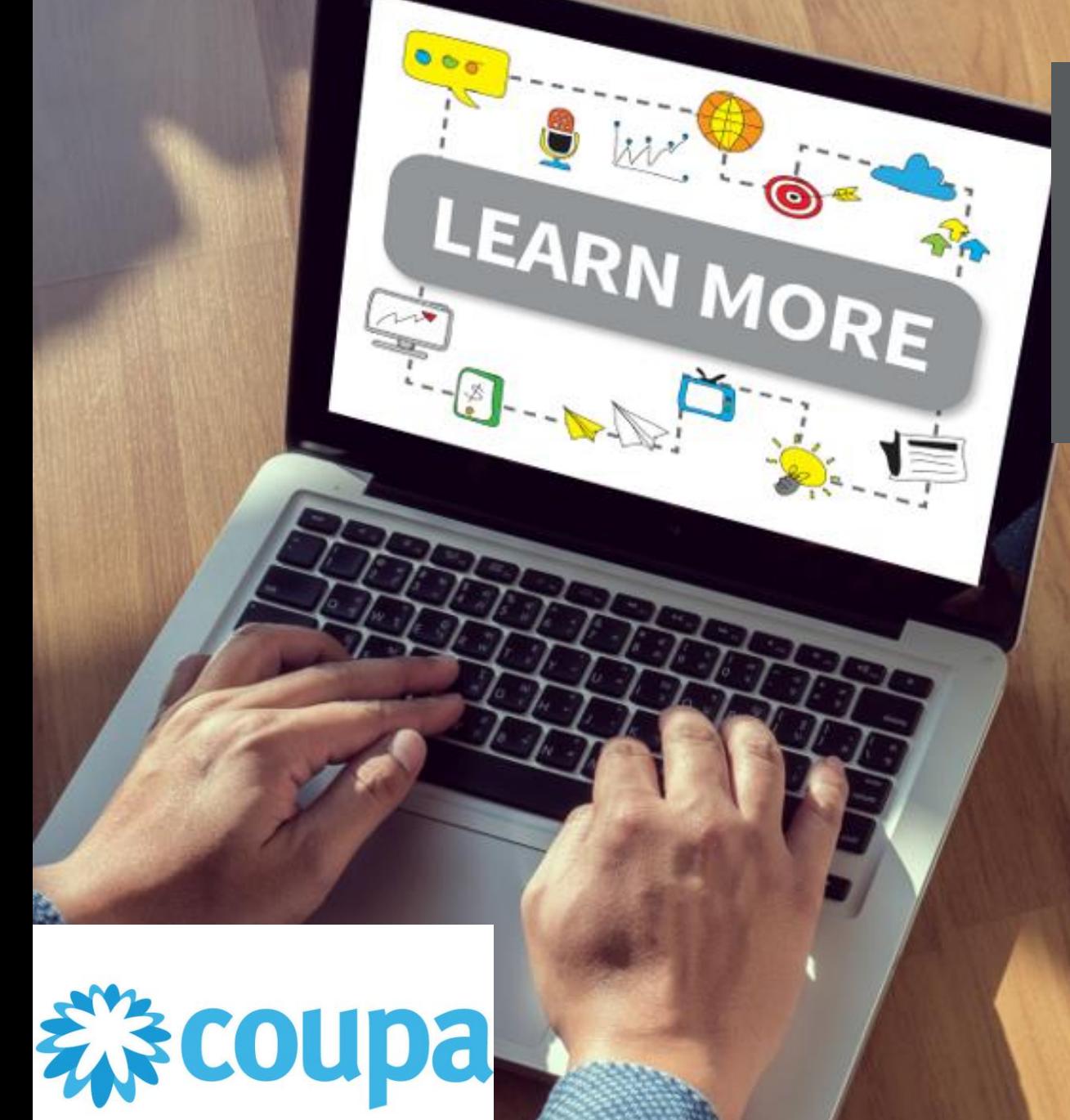

## **Supplier Portal**

**-**

## Dealing with Orders

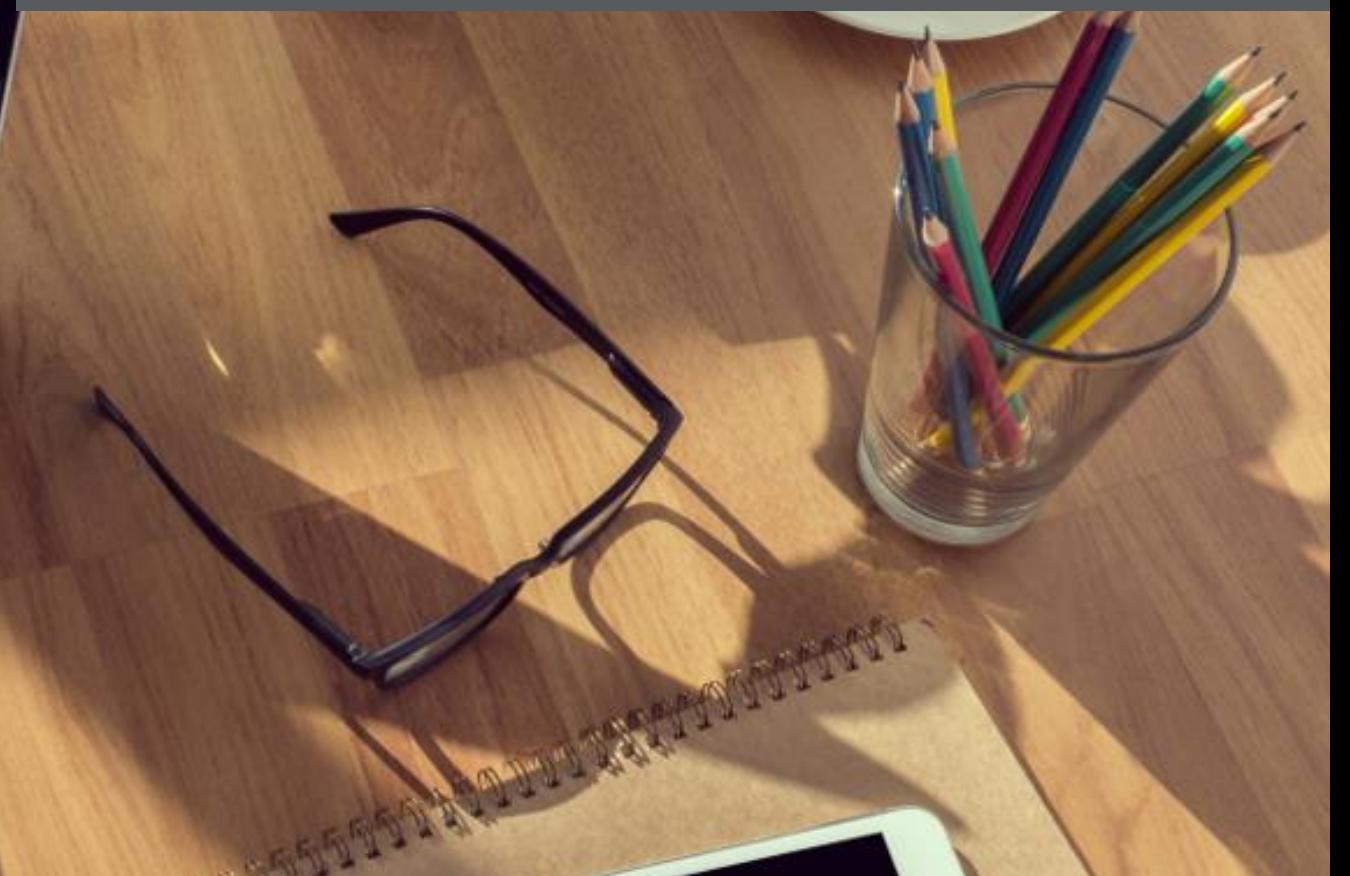

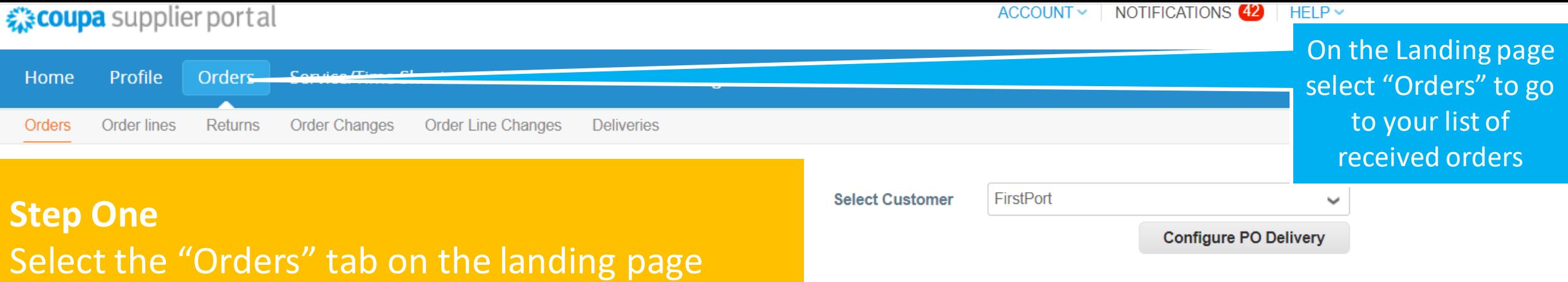

Send a support request

## **Instructions From Customer**

For More information and Quick Tutorial videos please go to http://www.firstport.co.uk/about-us/contractors-and-suppliers/purchase-to-pay

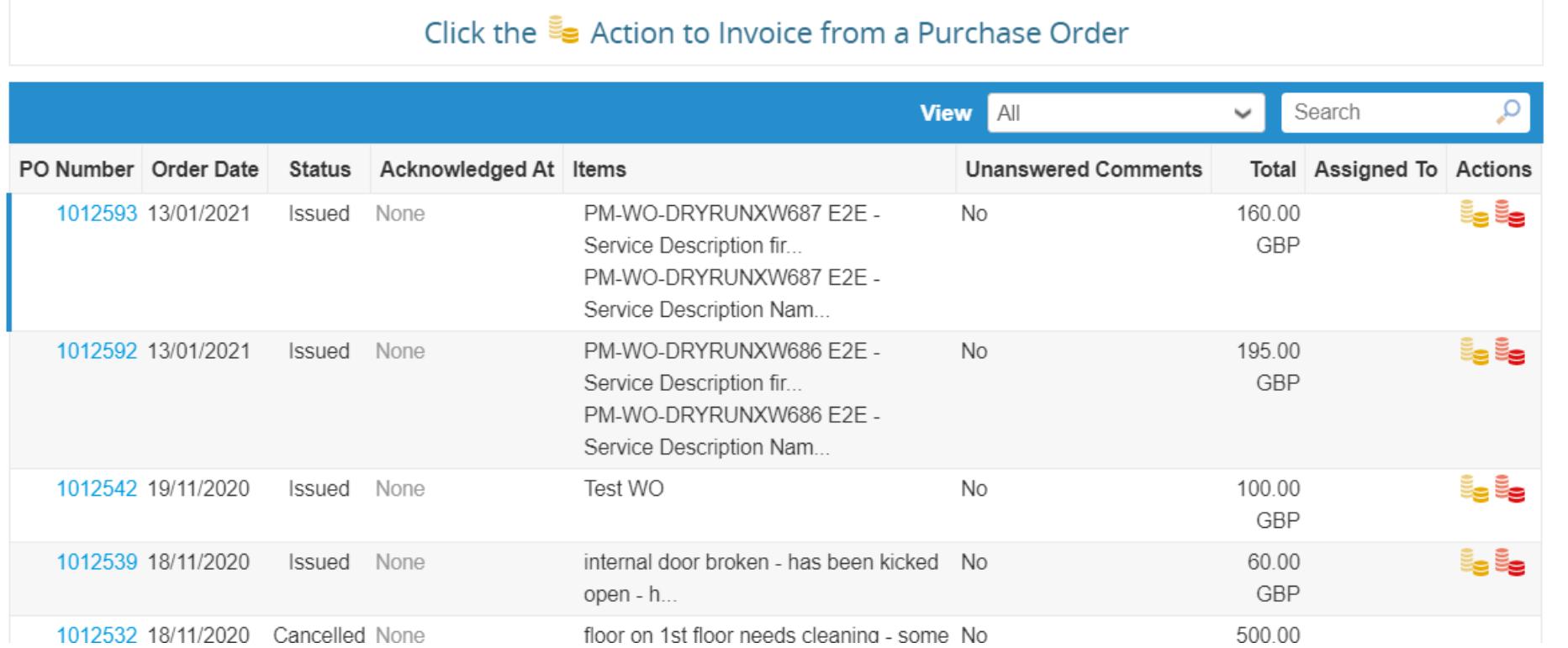

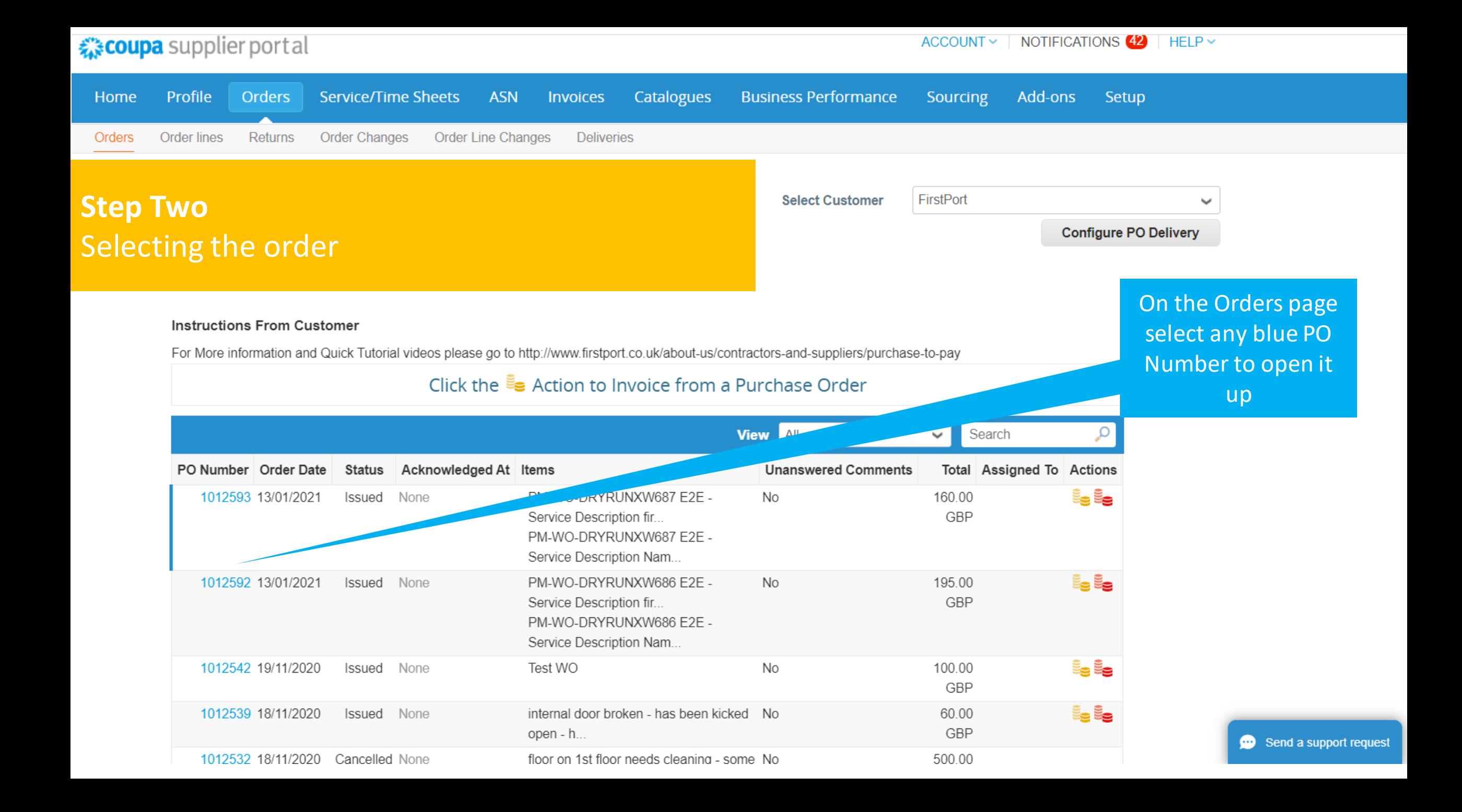

## ☆ coupa supplier portal

ACCOUNT  $\vee$  | NOTIFICATIONS 42 | HELP  $\vee$ 

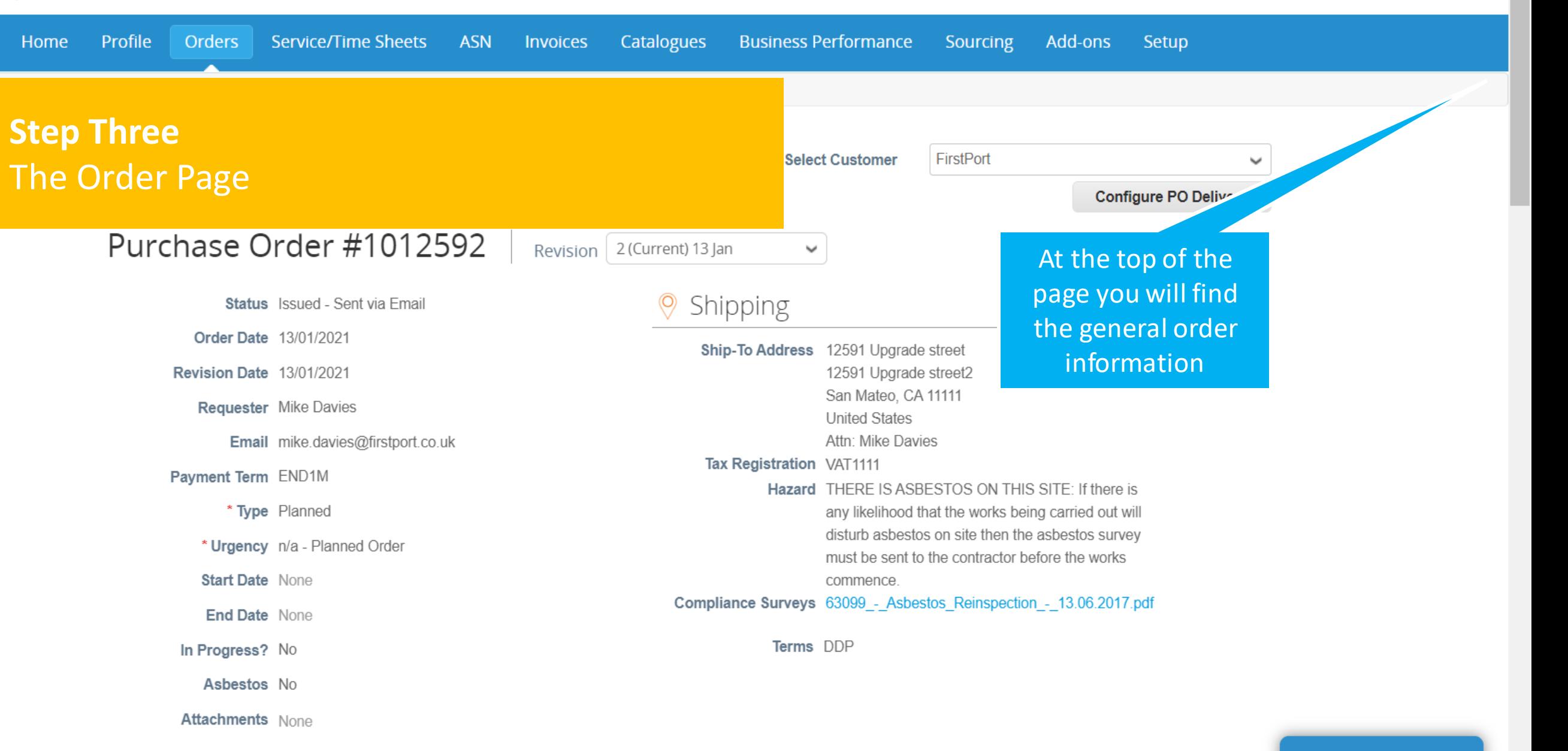

 $\overline{\phantom{a}}$ 

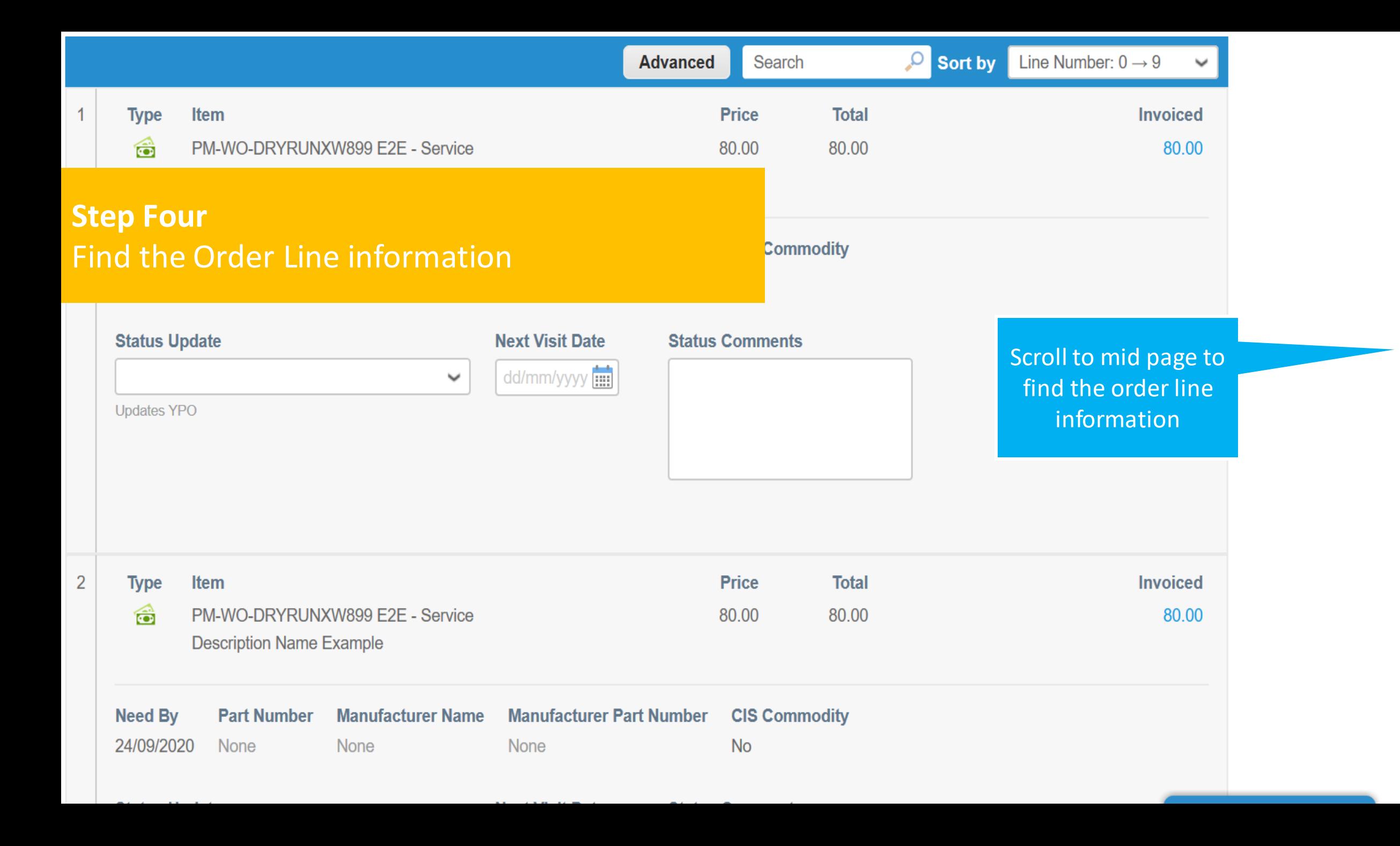

 $\wedge$ 

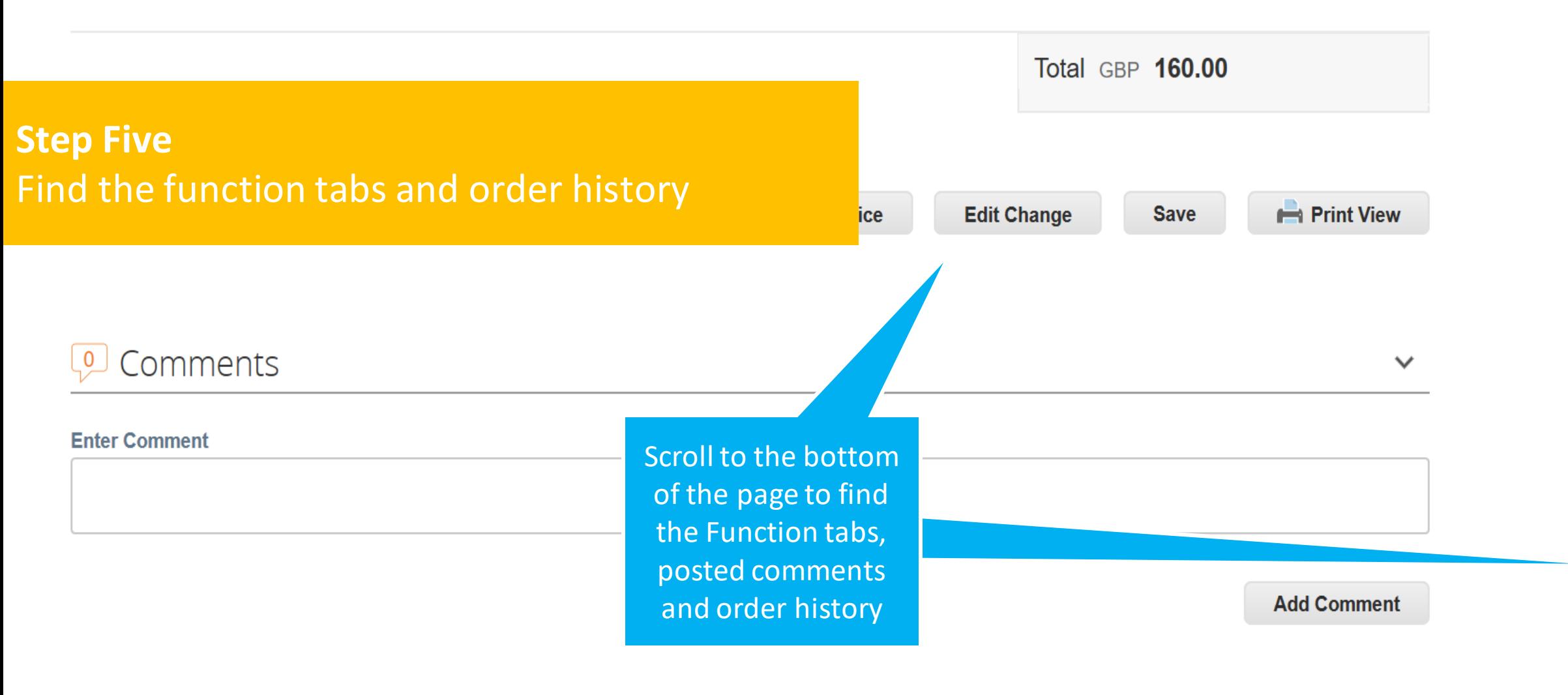

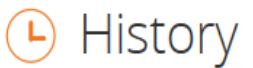

⋟

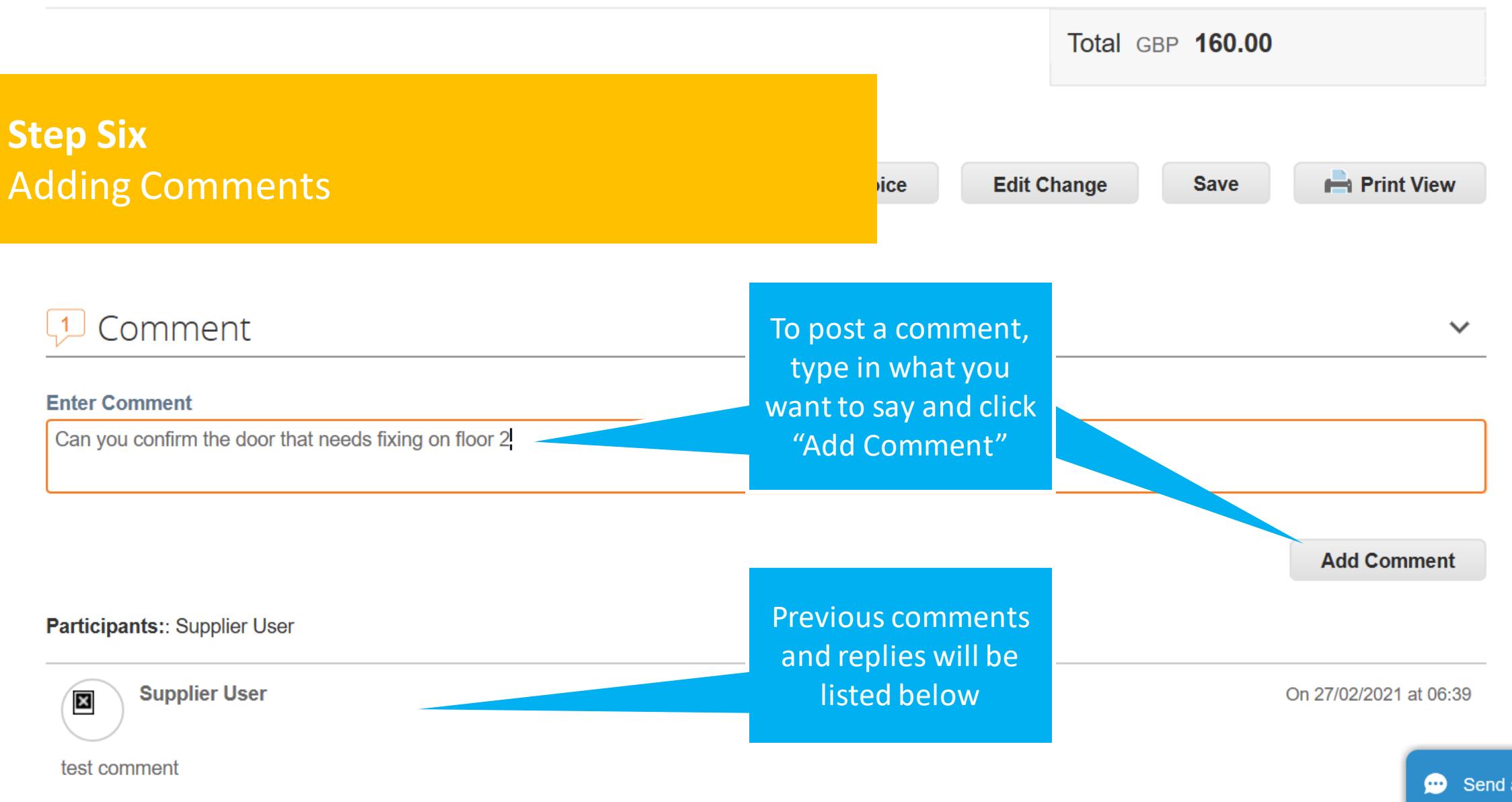

Send a support request

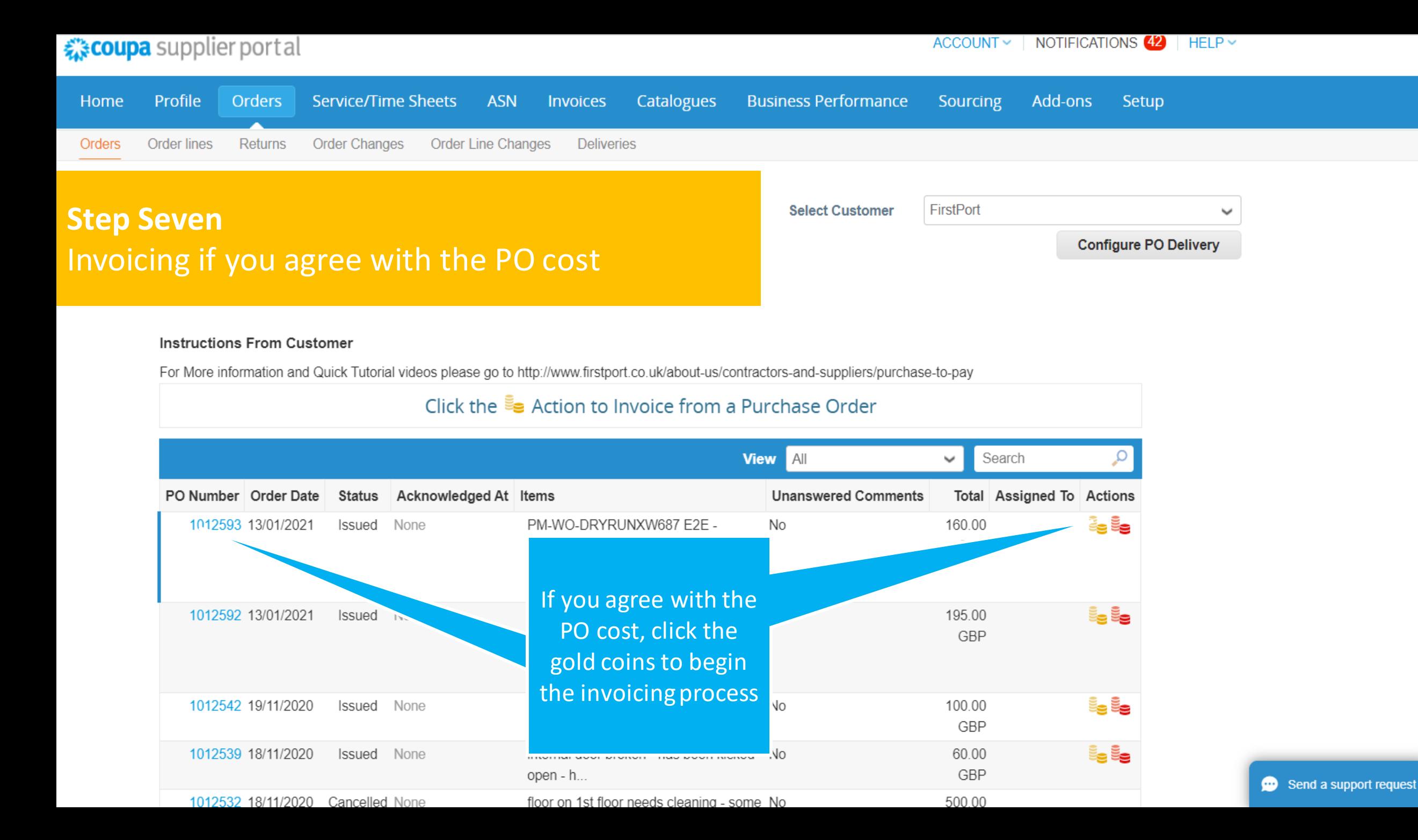

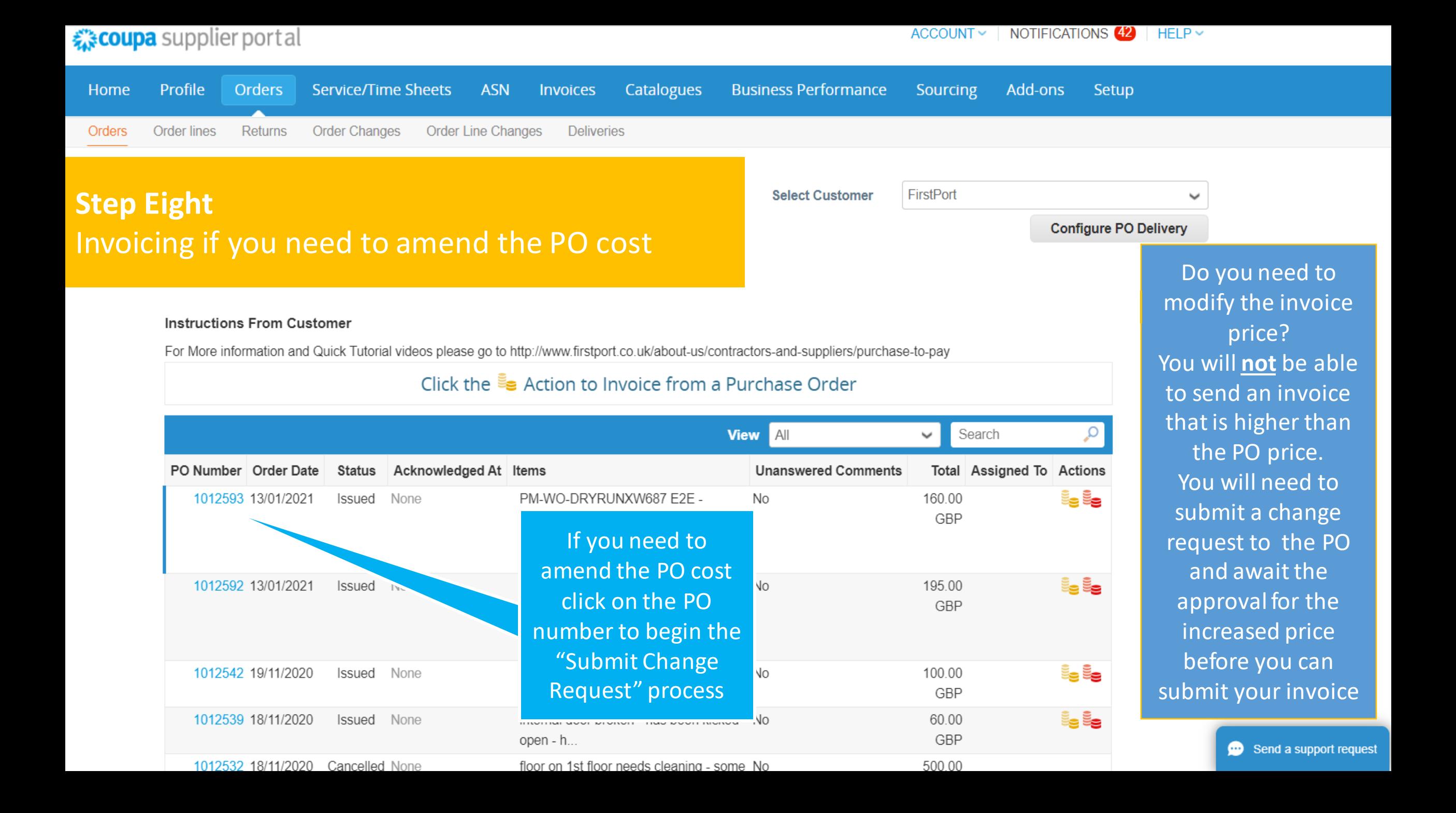

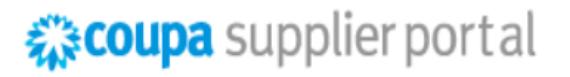

ACCOUNT ~ NOTIFICATIONS 59  $HELP \vee$ 

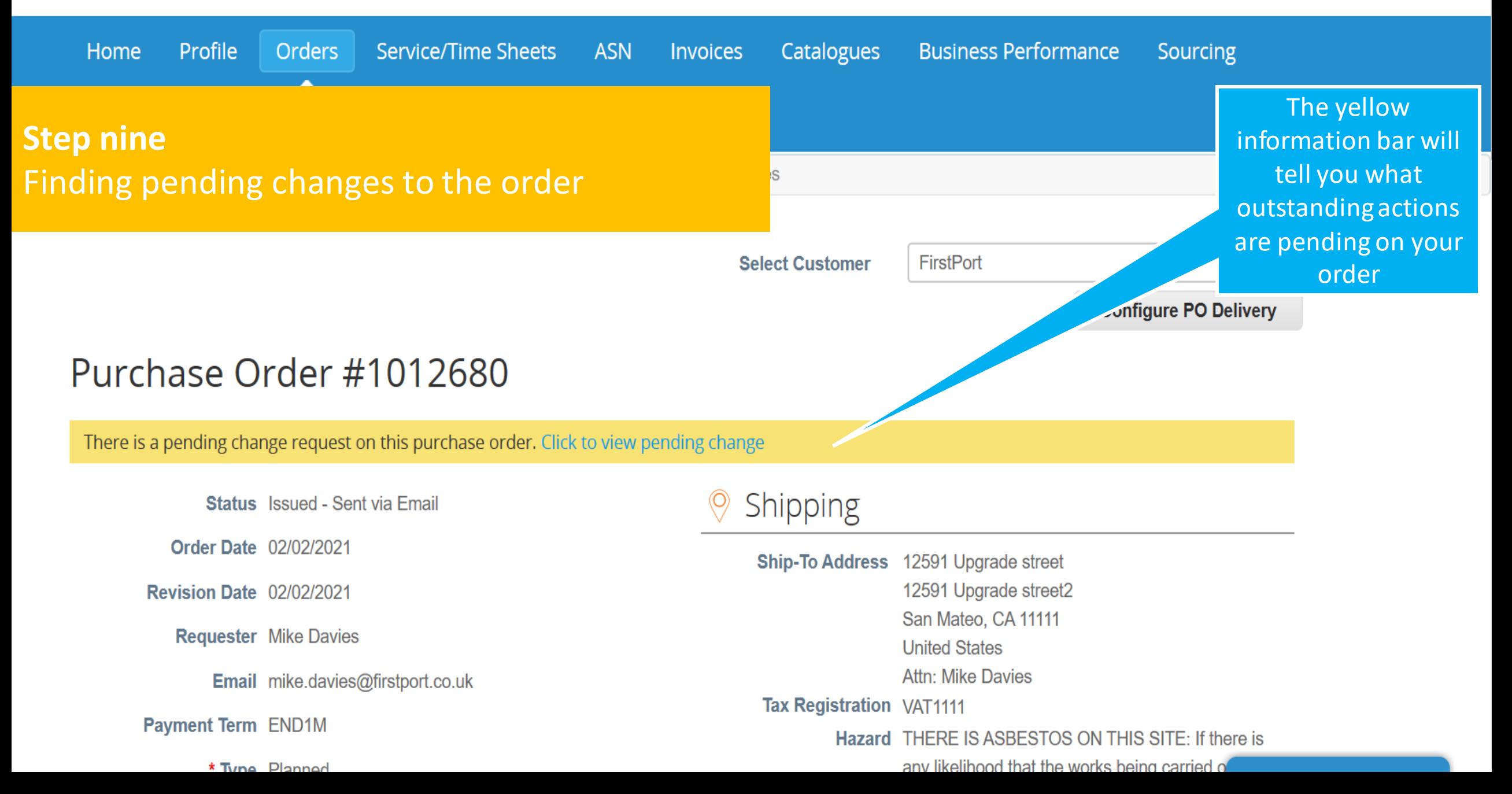

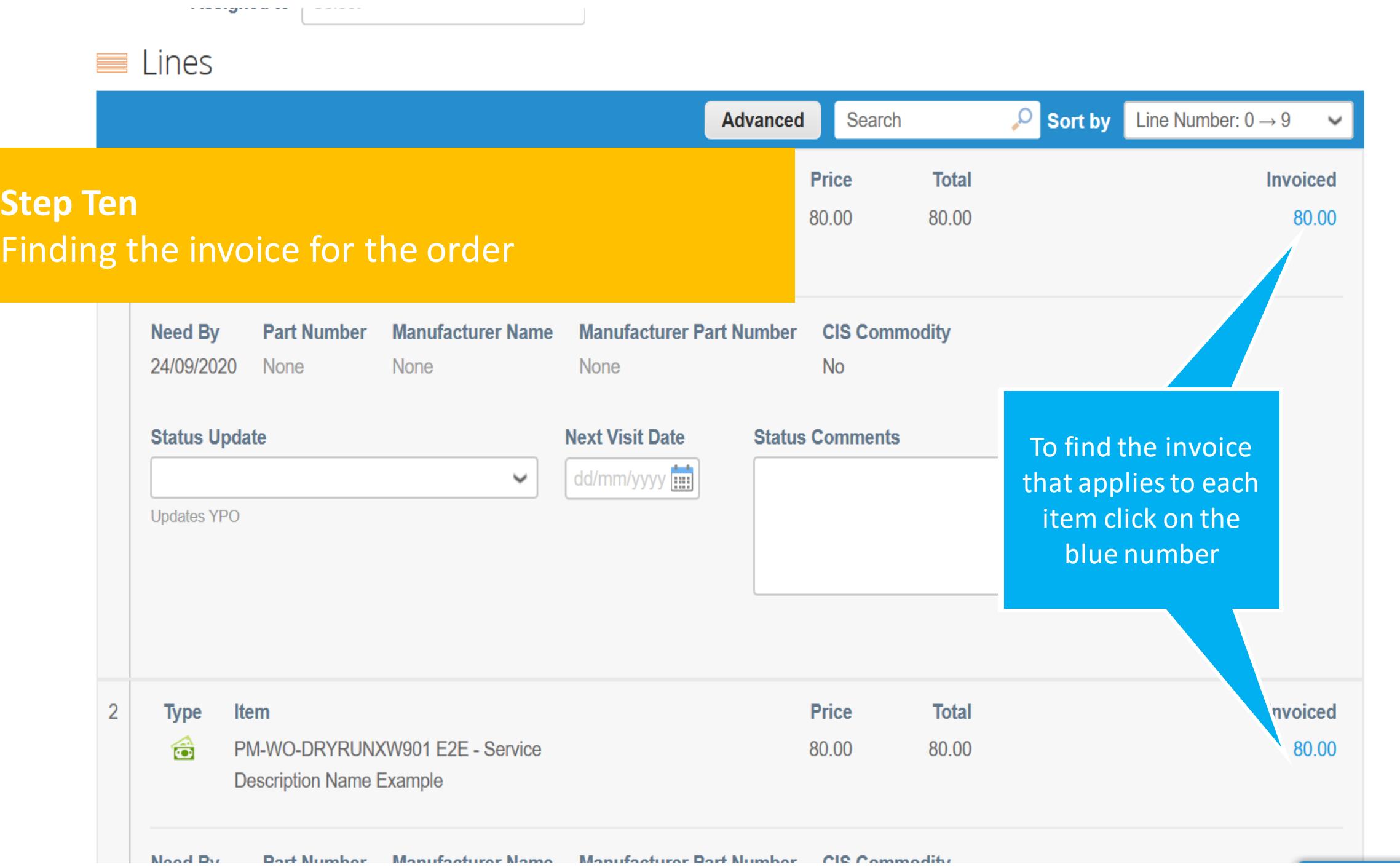

**S** 

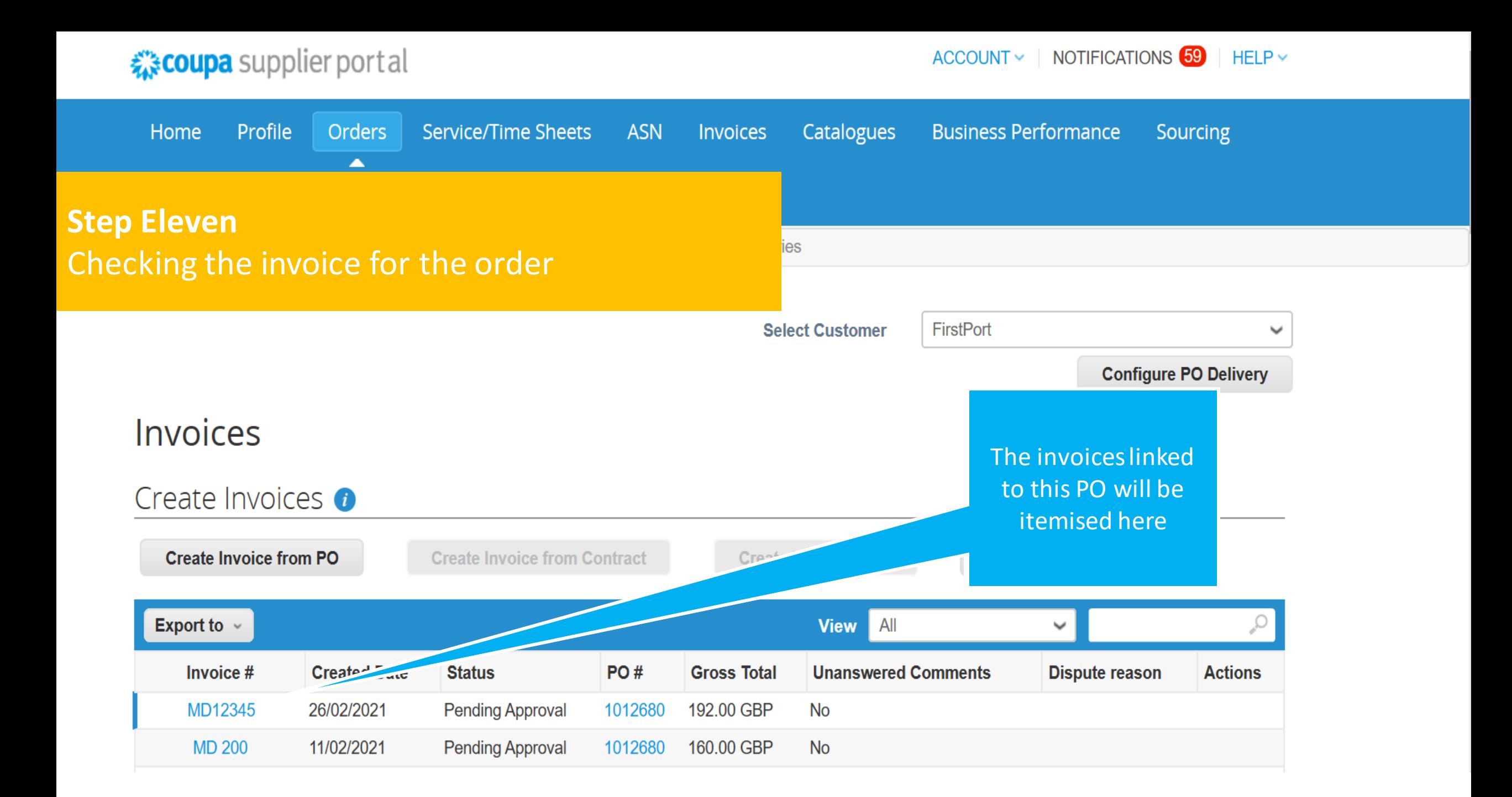

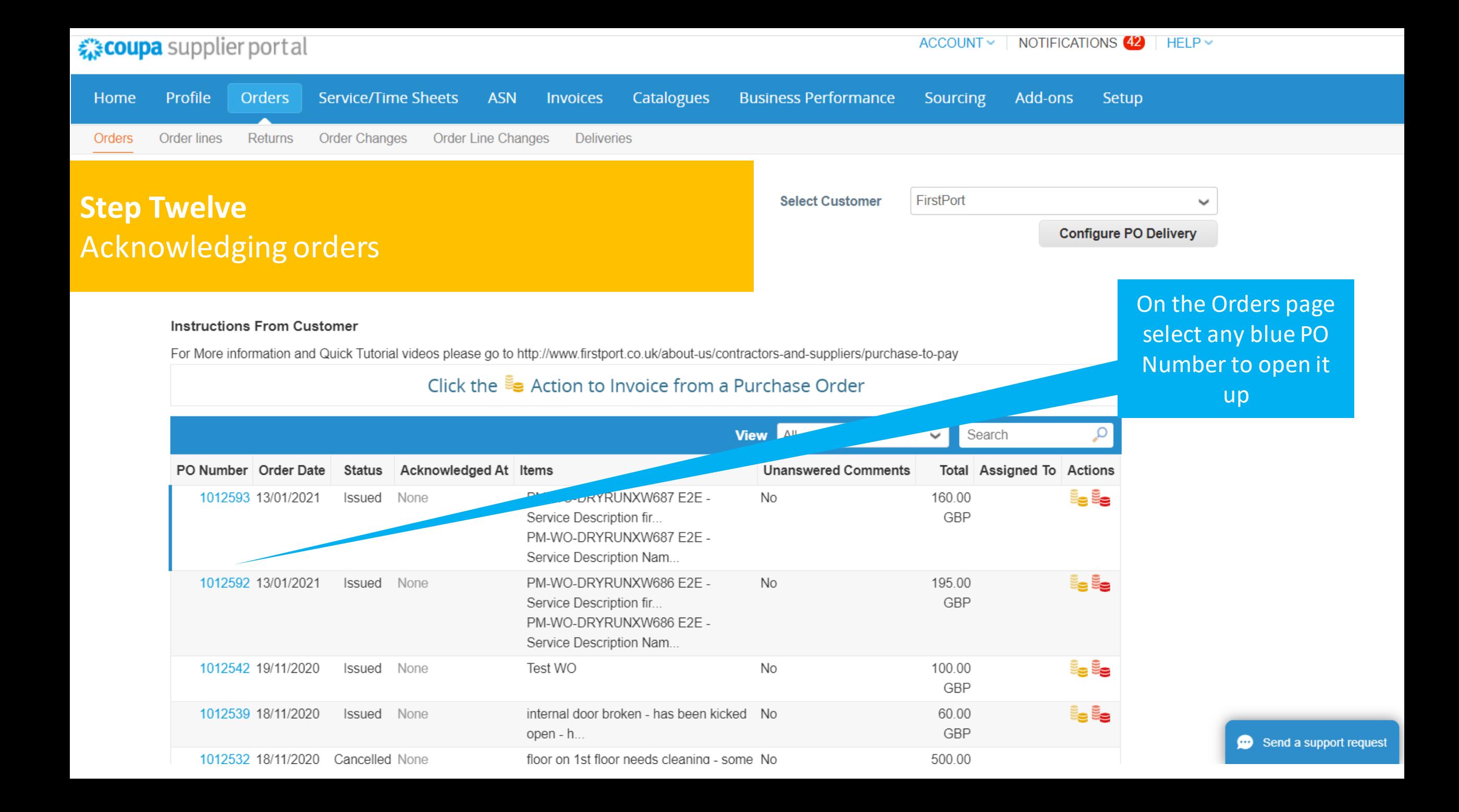

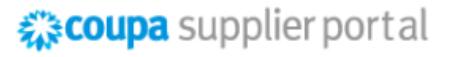

 $\text{ACCOUNT} \sim$  | NOTIFICATIONS 59  $HELP \sim$ 

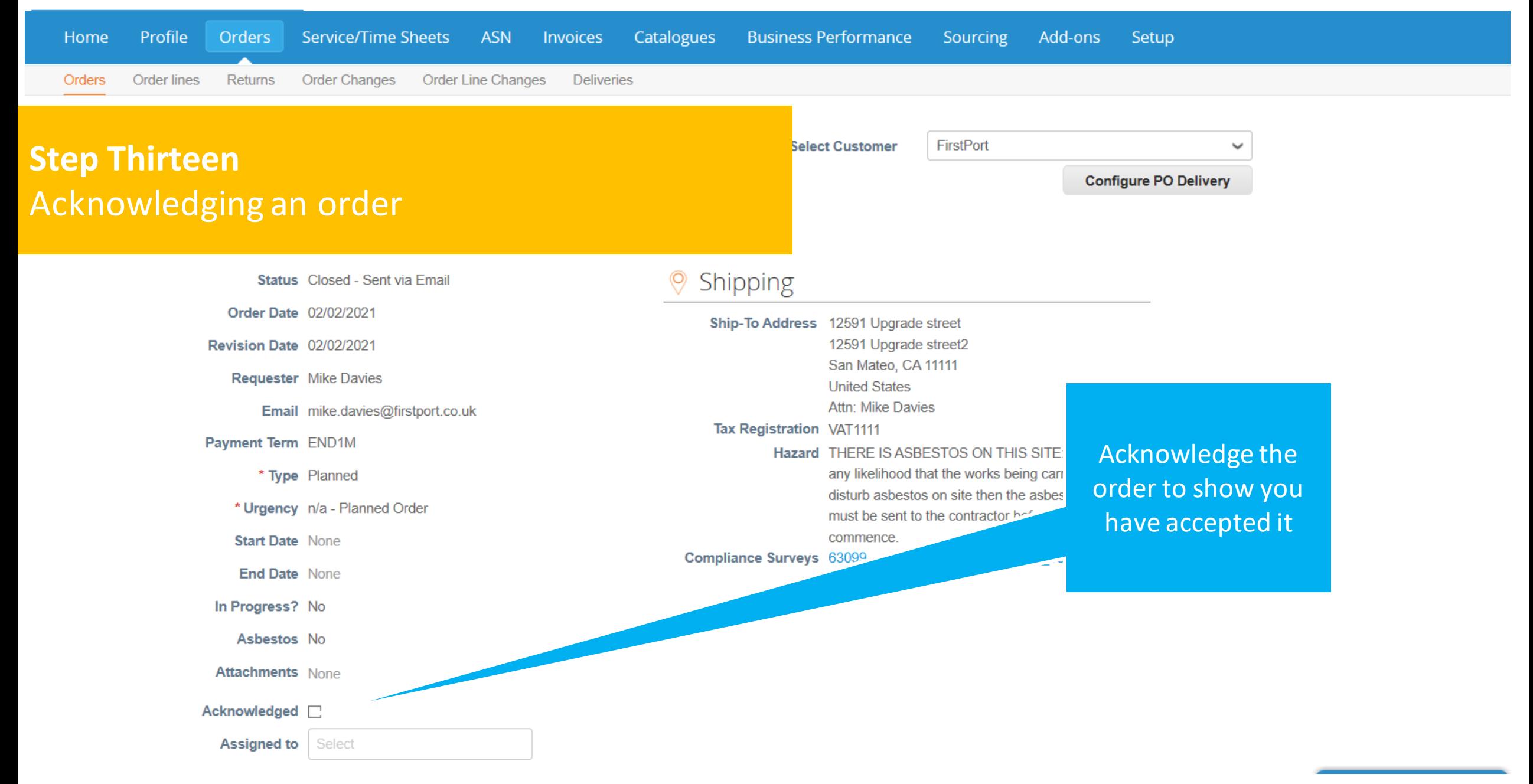

![](_page_14_Figure_0.jpeg)

![](_page_15_Picture_68.jpeg)

Select **Assigned to** 

 $\equiv$  Lines

![](_page_15_Figure_3.jpeg)

![](_page_16_Figure_0.jpeg)